## 9.2 Running the Deductions Not Taken Report

**Purpose**: Use this document as a reference for running the Deductions Not Taken report in ctcLink.

Audience: Payroll Administrators.

- You must have at least one of these local college managed security roles:
  - ZZ Payroll Processing

If you need assistance with the above security roles, please contact your local college supervisor or IT Admin to request role access.

## **Run the Deductions Not Taken Report**

Navigation: NavBar > Navigator > Payroll for North America > Payroll Processing USA > Pay Period Reports > Deductions Not Taken

- 1. The **Deductions Not Taken** run control search page.
- 2. Select the **Add a New Value** tab.
- 3. Enter the desired information into the **Run Control ID** field.
- 4. Select the **Add** button.

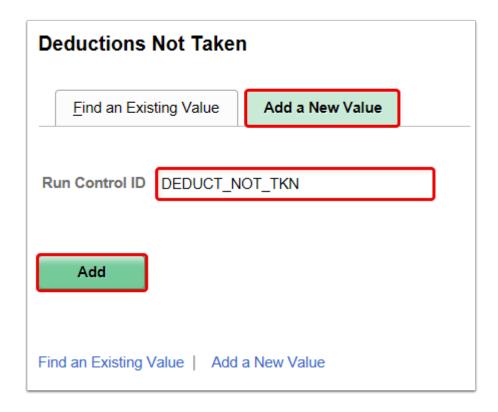

- 5. The **Deductions Not Taken** page displays.
- 6. Enter the desired information into the **Pay Run ID** field.
  - You may use the look-up tool (magnifying glass icon) to select the correct ID
- 7. Select the **On Cycle** radio button.
- 8. Select the **Run** button.

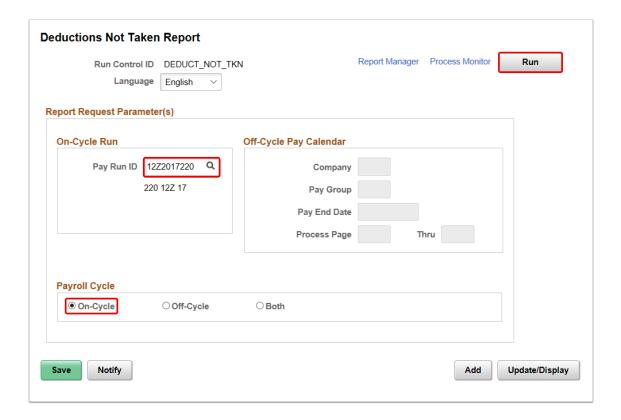

- 9. The **Process Scheduler Request** page displays.
- 10. Select the **OK** button.

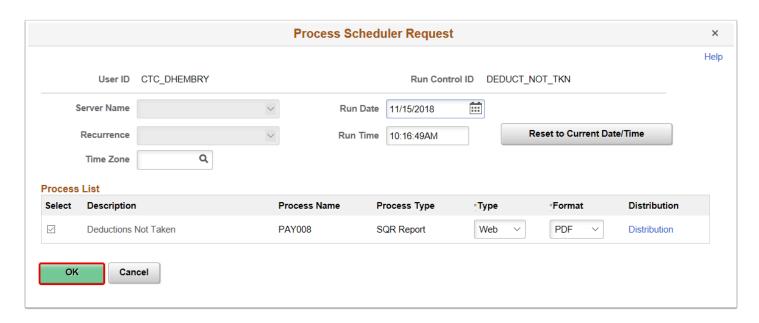

- 11. The **Deductions Not Taken Report** page displays.
- 12. Make note of the **Process Instance** number.
- 13. Select the **Process Monitor** link.

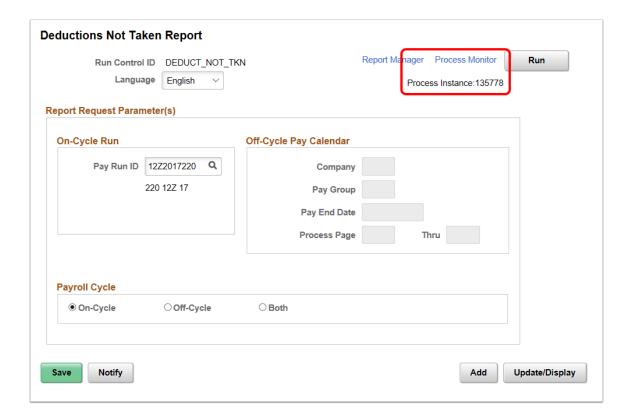

- 14. The **Process Monitor** page displays.
- Select the Refresh button until the Run Status is Success and the Distribution Status is Posted.
- 16. Select the **Details** link.

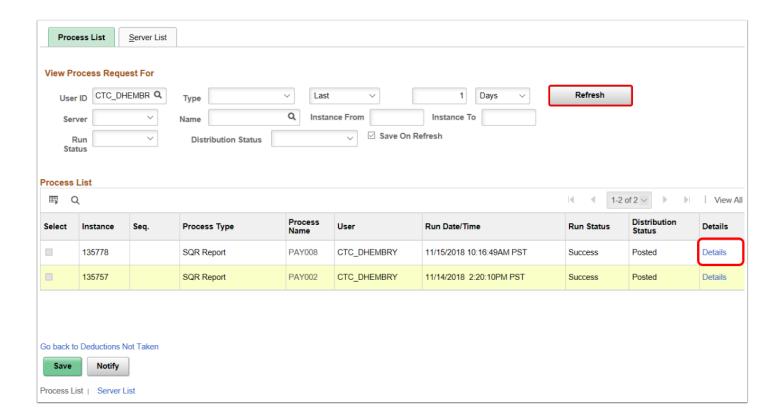

- 17. The **Process Detail** page displays.
- 18. Select the View Log/Trace link.

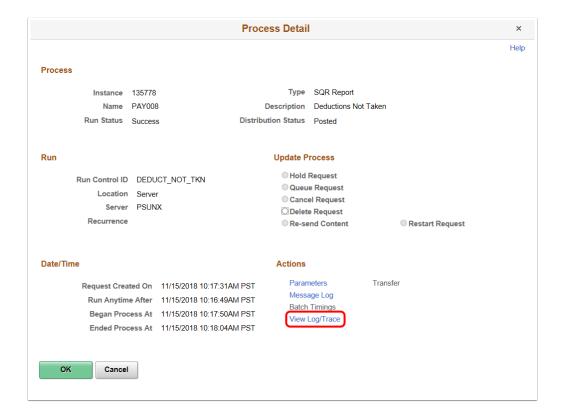

- 20. The **View Log/Trace** page displays.
- 21. To view the report, select the **PDF** link in the **File List** section.

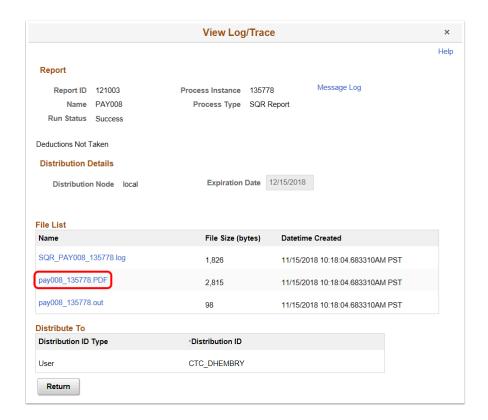

- 22. The report opens in a separate window.
- 23. View results of the report, and close the window when finished.

| Report ID: PAY008<br>Company:<br>Pay Period End: | PeopleSoft<br>Deductions Not Taken Report<br>On Cycle CONFIRMED |                                 |    | Page No. 1<br>Run Date 11/15/2018<br>Run Time 10:17:50 |                    |  |
|--------------------------------------------------|-----------------------------------------------------------------|---------------------------------|----|--------------------------------------------------------|--------------------|--|
| Employee ID Name                                 | Pay Ded.<br>Group Code Deduc                                    | Ben Amount<br>tion Rcd Not Take |    |                                                        | Arrears<br>Balance |  |
|                                                  | Pay Peri                                                        | nd Total 0.0                    | 00 |                                                        | 0.00               |  |
|                                                  | Company                                                         | otal 0.0                        | 00 |                                                        | 0.00               |  |
|                                                  | Grand To                                                        | al 0.0                          | 00 |                                                        | 0.00               |  |
|                                                  |                                                                 |                                 |    |                                                        |                    |  |
| Source Legend: K = Batch Final                   |                                                                 | line<br>End of Report           |    |                                                        |                    |  |

- 24. You have successfully run the deductions not taken report.
- 25. End of procedure.